# Installation und Konfiguration des Shibboleth Identity Provider (IdP) für Cisco Identity Service (IDs) zur Aktivierung der SSO  $\overline{\phantom{0}}$

# Inhalt

**Einführung** Voraussetzungen Anforderungen Verwendete Komponenten Installieren Systemanforderungen Konfigurieren Integration mit einem LDAP-Server Beispielkonfigurationsdatei Anfragen aller Clients zulassen Konfiguration von Shibboleth zur Integration mit IDs Secure Hash Algorithm (SHA1) und Verschlüsselungskonfiguration in IDs Konfigurieren von uid und user\_main für die SAML-Antwort IDP-Metadaten Metadatenanbieter konfigurieren Weitere Konfiguration für SSO

# Einführung

Dieses Dokument beschreibt die Konfiguration des OpenAM Identity Providers (IDP) zur Aktivierung der Single Sign On (SSO).

#### Cisco IDS-Bereitstellungsmodelle

#### Produkt Bereitstellung

UCCX Co-Resident PCCE Co-Resident mit CUIC (Cisco Unified Intelligence Center) und LD (Live-Daten) UCCE Resident gemeinsam mit CUIC und LD für 2.000 Bereitstellungen. Standalone für 4.000- und 12.000-Bereitstellungen.

# Voraussetzungen

## Anforderungen

Cisco empfiehlt, über Kenntnisse in folgenden Bereichen zu verfügen:

Cisco Unified Contact Center Express (UCCX) Version 11.6 oder Cisco Unified Contact ●Center Enterprise Release 11.6 oder Packaged Contact Center Enterprise (PCCE) Release 11.6.

Hinweis: Dieses Dokument bezieht sich auf die Konfiguration des Cisco Identify Service (IDs) und des Identitätsanbieters (IdP). Das Dokument verweist in den Screenshots und Beispielen auf UCCX, die Konfiguration ähnelt jedoch dem Cisco Identitify Service (UCCX/UCCE/PCCE) und der IdP.

### Verwendete Komponenten

Dieses Dokument ist nicht auf bestimmte Software- und Hardwareversionen beschränkt.

Die Informationen in diesem Dokument wurden von den Geräten in einer bestimmten Laborumgebung erstellt. Alle in diesem Dokument verwendeten Geräte haben mit einer leeren (Standard-)Konfiguration begonnen. Wenn Ihr Netzwerk in Betrieb ist, stellen Sie sicher, dass Sie die potenziellen Auswirkungen eines Befehls verstehen.

## Installieren

Shibboleth ist ein Open-Source-Projekt, das Single Sign-On-Funktionen bietet und es Websites ermöglicht, fundierte Autorisierungsentscheidungen für den individuellen Zugriff auf geschützte Online-Ressourcen unter Wahrung der Privatsphäre zu treffen. Sie unterstützt Security Assertion Markup Language (SAML2). IdS ist ein SAML2-Client und soll Shibboleth mit minimalen oder gar keinen Änderungen an IDs unterstützen. In 11.6 ist IdS für die Arbeit mit Shibboleth IdP qualifiziert.

Hinweis: Dieses Dokument bezieht sich auf Shibboleth Release 3.3.0 als Teil der Qualifizierung mit SSO

## Systemanforderungen

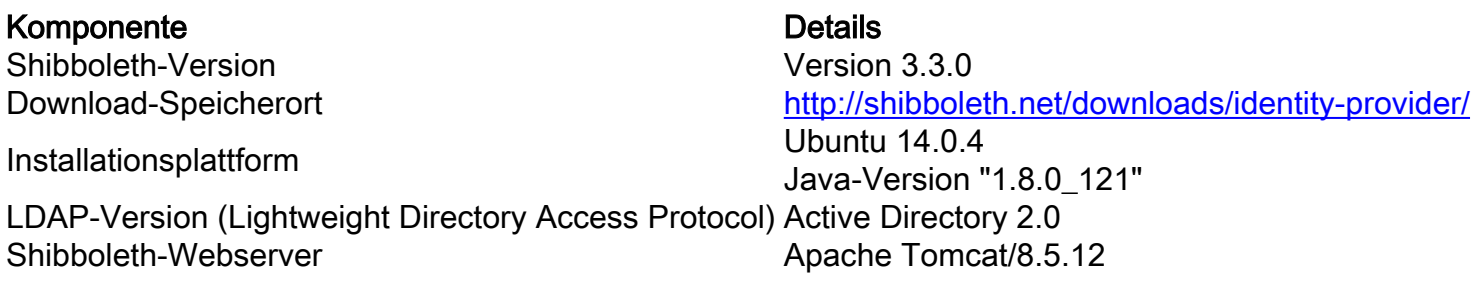

Im Wiki finden Sie Informationen zur Installation von Shibboleth.

<https://wiki.shibboleth.net/confluence/display/IDP30/Installation>

## Konfigurieren

### Integration mit einem LDAP-Server

Um einen LDAP-Server mit Shibboleth zu integrieren, müssen die Felder in \$shibboleth home /conf/ldap.properties aktualisiert werden, wo\$shibboleth\_home (Standardwert: /opt/shibboleth-idp) auf das Installationsverzeichnis verweist, das bei der Installation von Shibboleth verwendet wird.

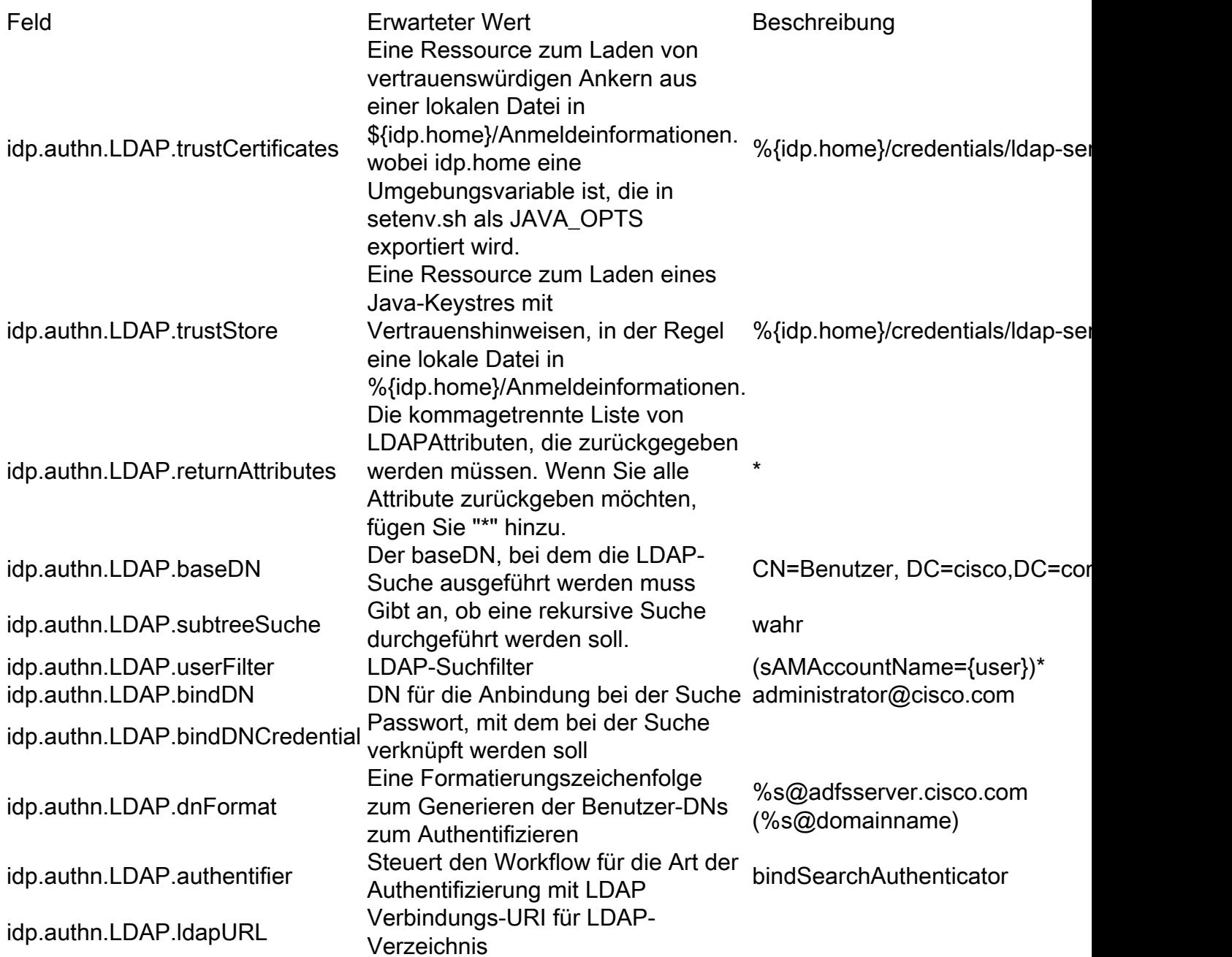

Weitere Informationen finden Sie unter:

<https://wiki.shibboleth.net/confluence/display/IDP30/LDAPAuthnConfiguration>

#### Beispielkonfigurationsdatei

```
# Wartezeit in Millisekunden fürAntworten
#idp.authn.LDAP.responseTimeout = PT3S
## SSL-Konfiguration, entweder jvmTrust,
certificateTrust oder keyStoreTrust
#idp.authn.LDAP.sslConfig = certificateTrust
## Wenn certificateTrust oben verwendet wird,
legen Sie den Pfad des vertrauenswürdigen
Zertifikats fest
idp.authn.LDAP.trustCertificates =
%{idp.home}/credentials/ldap-server.crt
## Wenn keyStoreTrust oben verwendet wird,
legen Sie den Pfad für den Truststore fest
idp.authn.LDAP.trustStore =
%{idp.home}/credentials/ldap-server.truststore
## Rückgabeattribute für Authentifizierung
#idp.authn.LDAP.returnAttributes =
```
**userPrincipalName, sAMAccountName idp.authn.LDAP.returnAttributes = \* ## DN-Auflösungseigenschaften ## # DN-Auflösung durchsuchen, verwendet von anonSearchAuthenticator, bindSearchAuthenticator # fürAD: CN=Benutzer,DC=Beispiel,DC=org idp.authn.LDAP.baseDN = CN=Users,DC=cisco,DC=com idp.authn.LDAP.subtreeSearch = < wahr \*idp.authn.LDAP.userFilter = (sAMAccountName={user})\* # Konfiguration der binden-Suche # fürAD: idp.authn.LDAP.bindDN=adminuser@domäne.com idp.authn.LDAP.bindDN = administrator@cisco.com idp.authn.LDAP.bindDNCredential = Cisco@123 # Format-DN-Auflösung, verwendet von directAuthenticator, adAuthenticator # fürAD verwenden idp.authn.LDAP.dnFormat=%s@domäne.com #idp.authn.LDAP.dnFormat = %s@adfsserver.cisco.com # LDAP-Attributkonfiguration, siehe attribute resolver.xml # Hinweis, diesewird wahrscheinlich nicht auf die Verwendung von älteren V2-Resolver-Konfigurationen angewendet idp.attribute.resolver.LDAP.ldapURL = %{idp.authn.LDAP.ldapURL} idp.attribute.resolver.LDAP.connectTimeout = %{idp.authn.LDAP.connectTimeout:PT3S} idp.attribute.resolver.LDAP.responseTimeout = %{idp.authn.LDAP.responseTimeout:PT3S} idp.attribute.resolver.LDAP.baseDN = %{idp.authn.LDAP.baseDN:undefined} idp.attribute.resolver.LDAP.bindDN = %{idp.authn.LDAP.bindDN:undefined} idp.attribute.resolver.LDAP.bindDNCredential = %{idp.authn.LDAP.bindDNCredential:undefined} idp.attribute.resolver.LDAP.useStartTLS = %{idp.authn.LDAP.useStartTLS:wahr} idp.attribute.resolver.LDAP.trustCertificates = %{idp.authn.LDAP.trustCertificates:undefined} idp.attribute.resolver.LDAP.searchFilter = (sAMAccountName=\$resolutionContext.Principal)**

### Anfragen aller Clients zulassen

Um sicherzustellen, dass Anfragen aller Kunden eingehen, sind Änderungen in "\$shibboleth\_home/conf/access-control.xml" erforderlich.

<entry key="AccessByIPAddress"> <bohne id="AccessByIPAddress" parent="shibboleth.IPRangeAccessControl" p:allowedRanges="#{'127.0.0.1/32','0.0.0.0/0', '::1/128', '10.78.93.103/32'} }" /> </entry>

Fügen Sie '0.0.0.0/0' zu den zulässigen Bereichen hinzu. Dies ermöglicht Anforderungen aus einem beliebigen IP-Bereich.

### Konfiguration von Shibboleth zur Integration mit IDs

#### Secure Hash Algorithm (SHA1) und Verschlüsselungskonfiguration in IDs

Um die Standardeinstellung für IDs auf SHA1 festzulegen, öffnen Sie "\$shibboleth\_home/conf/idp.properties" und legen Sie Folgendes fest:

#### idp.sign.config = shibboleth.SigningConfiguration.SHA1;

Diese Konfiguration kann auch geändert werden:

#### idp.encryption.optional = true

Wenn Sie den Wert auf true festlegen, wird bei aktiviertem Fehler bei der Suche nach einem zu verwendenden Verschlüsselungsschlüssel keine Anforderung ausfallen. Dies hunterstützt die Verschlüsselung "opportunistisch", d. h., wenn möglich zu verschlüsseln (ein kompatibler Schlüssel ist in den Metadaten des Peers zu verschlüsseln mit), aber die Verschlüsselung andernfalls zu überspringen.

#### Konfigurieren von uid und user\_main für die SAML-Antwort

Die AttributeDefinition wird in "\$shibboleth\_home/conf/attribute-resolver.xml" hinzugefügt, um in der SAML-Antwort sAMAccountName und userPrincipalName der Datei zu uid und user\_principal zuzuordnen.

Fügen Sie darüber hinaus die LDAP-Connector-Einstellungen mit dem Tag <DataConnector> hinzu.

Hinweis: ReturnAttributes muss mit dem Wert "sAMAccountName userPrincipalName" angegeben werden.

Hinweis: Bei Integration in ein Active Directory (AD) ist LDAPProperty zwingend erforderlich.

Nehmen Sie die Änderungen in "\$shibboleth\_home/conf/attribute-filter.xml" auf.

Ändern Sie die "\$shibboleth\_home/conf/saml-nameid.xml" in

IDP-Metadaten sind im Ordner "\$shibboleth\_home/metadaten" verfügbar. Die Datei "idpmetadaten.xml" kann über die API (Application Programming Interface) auf IdS hochgeladen werden.

#### PUT https://<idshost>:<idsport>/ids/v1/config/idpmetadaten

wobei idsport keine konfigurierbare Entität ist und der Wert "8553" ist.

Warnung: Shibboleth-Metadaten können zwei Signaturzertifikate, das allgemeine Signaturzertifikat und den Backchannel enthalten. Navigieren Sie zur Datei idpbackchannel.crt in "\$shibboleth\_home/dentials", um das Backchannel-Zertifikat zu identifizieren. Wenn das Back-Channel-Zertifikat in den Metadaten verfügbar ist, sollten Sie das Back-Channel-Zertifikat aus den Metadaten xml entfernen, bevor Sie es an IdS hochladen. Dies liegt daran, dass die von IdS verwendete Fedlet 12.0-Bibliothek nur ein Zertifikat in den Metadaten unterstützt. Wenn mehr als ein Signaturzertifikat verfügbar ist, verwendet Fedlet das erste verfügbare Zertifikat.

#### Metadatenanbieter konfigurieren

Der Eintrag in \$shibboleth\_home/metadata-providers.xml muss für die Metadatenanbieter konfiguriert werden.

```
<MetadataProvider id="smart-86" xsi:type="FilesystemMetadataProvider"
metadataFile="/opt/shibboleth-idp/SP/sp.xml"/>
wobei"id"-Attribut ein beliebiger eindeutiger Name sein kann.
```
Dieser Eintrag gibt an, dass ein Metadatenanbieter bei der angegebenen ID registriert ist und die Metadaten in der angegebenen Datei /opt/shibboleth-idp/SP/sp.xml verfügbar sind.

Service Provider (SP)-Metadaten von IdS müssen in die im Eintrag angegebene Metadatendatei kopiert werden.

Hinweis: SP-Metadaten von IdS können über GET https://<idshost>:<idsport>/ids/v1/config/spmetadaten abgerufen werden, wobei idsport keine konfigurierbare Einheit ist und der Wert "8553" lautet.

## Weitere Konfiguration für SSO

Dieses Dokument beschreibt die Konfiguration aus dem IdP-Aspekt für SSO zur Integration in den Cisco Identity Service. Weitere Informationen finden Sie in den einzelnen Produktkonfigurationsleitfäden:

- [UCCX](/content/en/us/support/customer-collaboration/unified-contact-center-express/products-installation-and-configuration-guides-list.html)
- [UCCE](/content/en/us/support/customer-collaboration/unified-contact-center-enterprise/products-installation-and-configuration-guides-list.html)
- $\cdot$  [PCCE](/content/en/us/support/customer-collaboration/packaged-contact-center-enterprise/tsd-products-support-series-home.html)